# USING OF MAPPING **TECHNIQUE**

For Displaying the Relative Distribution and Abundance of Larval Fishes

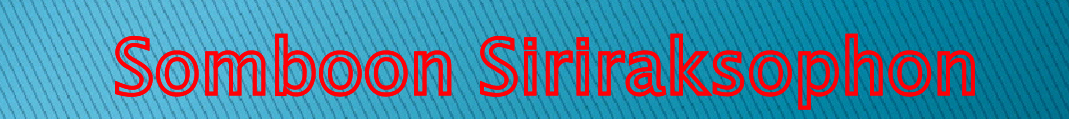

SEAFDE/TD Capture Fishery Technology Division 1

# **Objectives**

- $\blacktriangleright$  To display the outcomes of larval fishes identification in term of relative distribution and abundance
- $\blacktriangleright$  To keep digital mapping as your database
- $\blacktriangleright$  Three Mapping techniques will be introduced
	- 1) Graphic Software (Excel, DeltaGraph, etc) with Map-Image Overlay
	- 2) Graphic Software with Map-Image Overlay on Google Earth via Internet
	- 3) Use Quantum GIS (Open Source GIS) by *Mr Wirote L.*

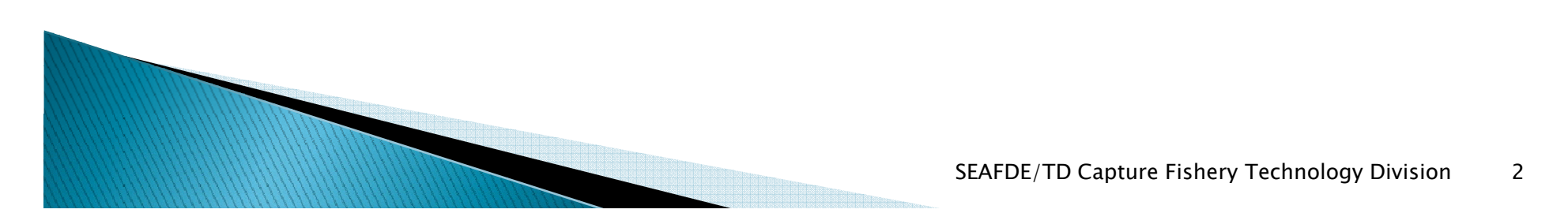

## Technique 1:

#### ▶ Graphic Software (Excel, DeltaGraph, etc) with Map-Image Overlay

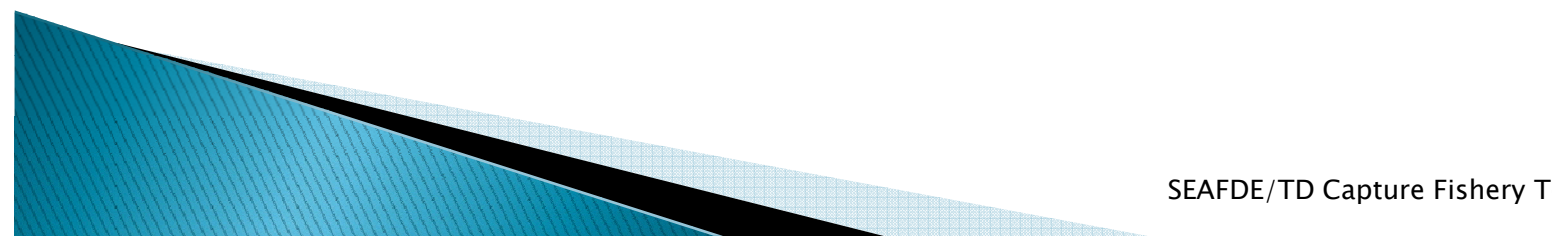

### **Step1: General Data Arrangements**

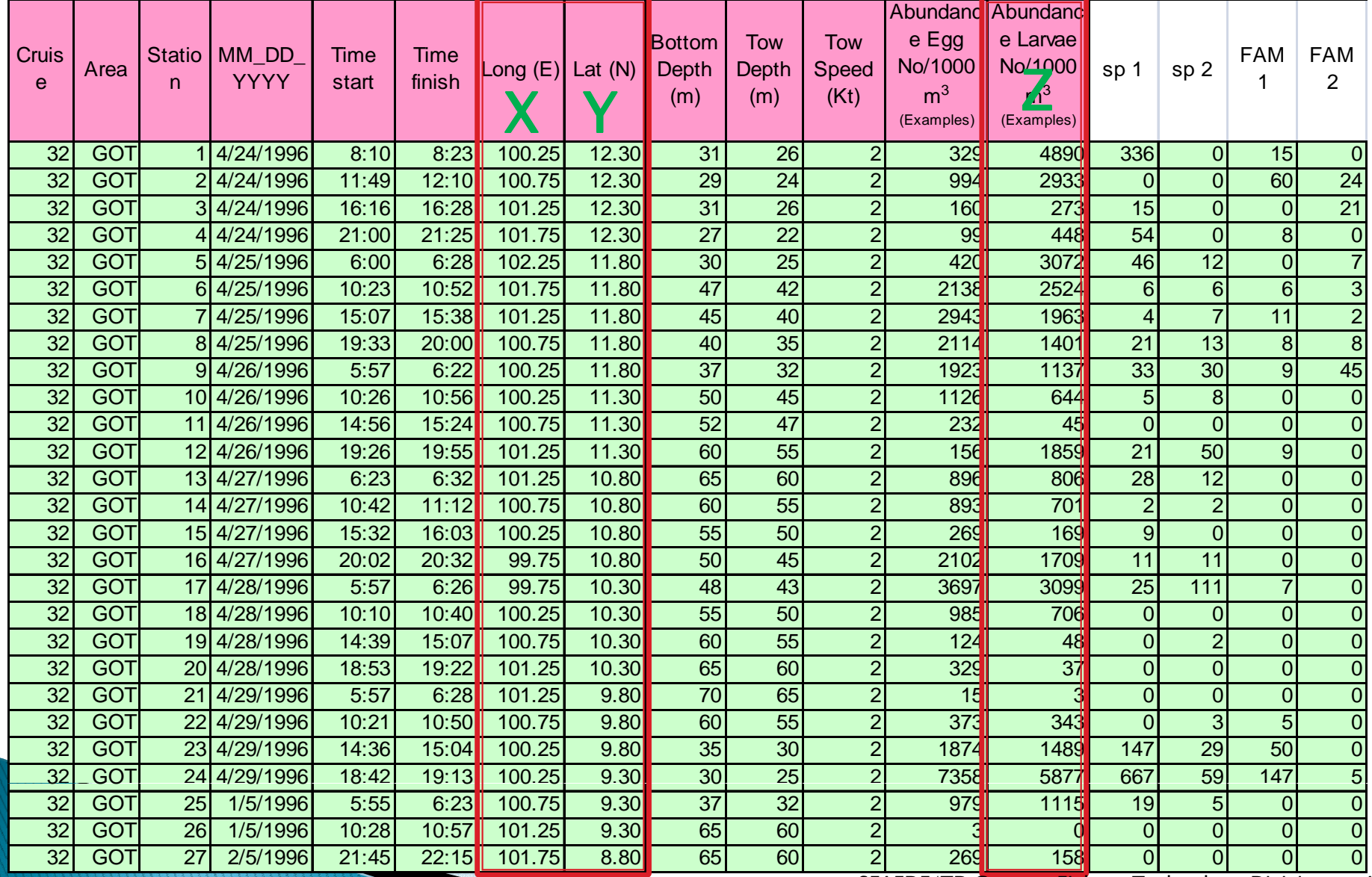

SEAFDE/TD Capture Fishery Technology Division 4

# **Step 2a: GRAPHIC Plotting**

- Data Selecting:
	- Longitude (x) Latitude (y) Abundant Data (z)
- ▶ Plotting as Bubble Graphic Type

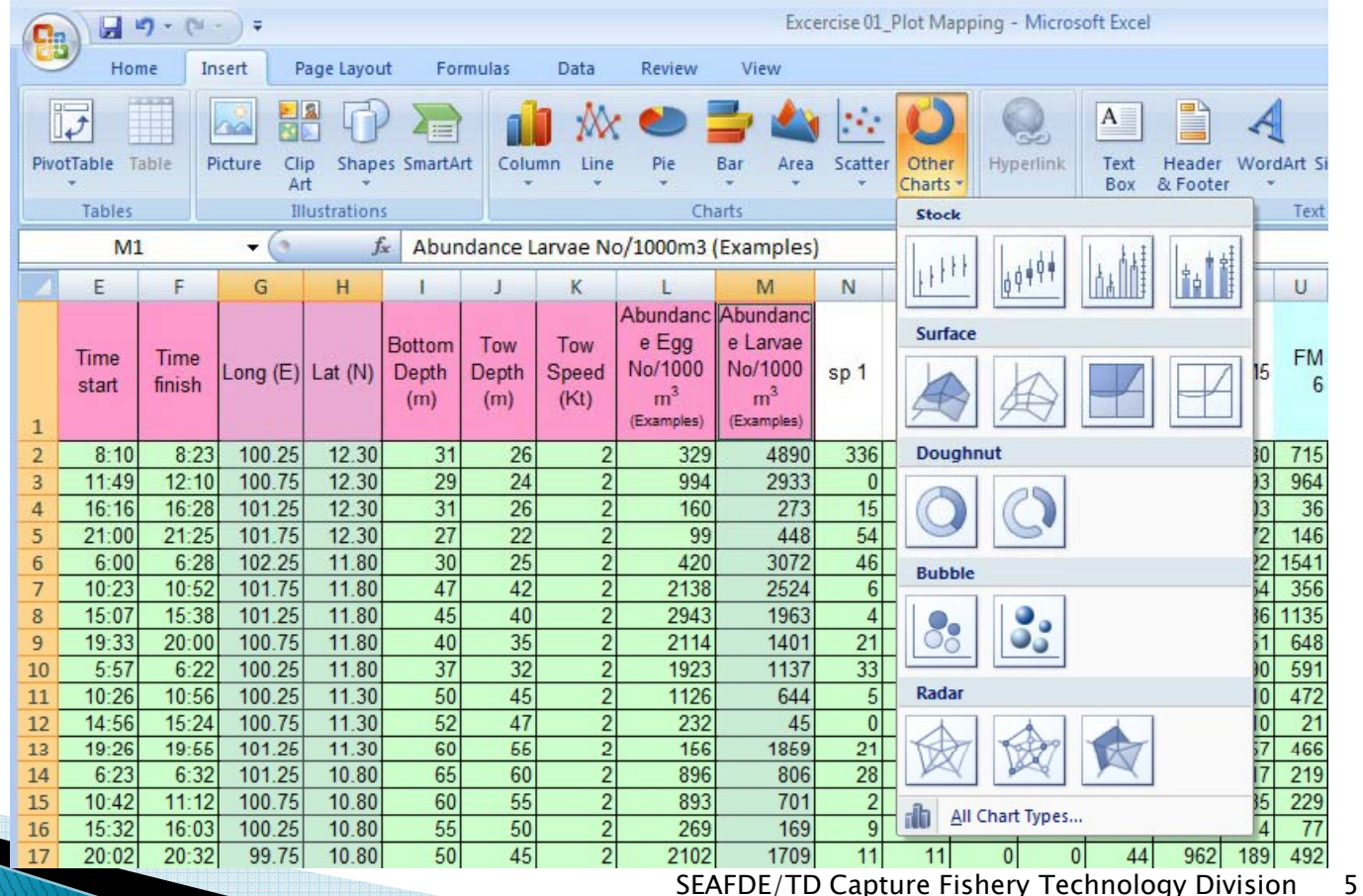

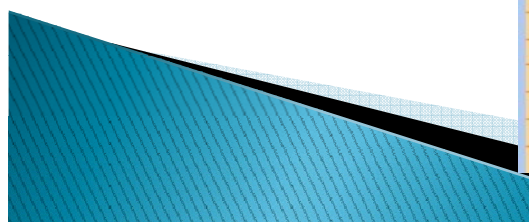

# **Step 2b: GRAPHIC Plotting**

- $\blacktriangleright$  Adjust the Scale Longitude and Latitude
- $\blacktriangleright$  Adjust the Legend scale
- $\blacktriangleright$  Format the Graphic Image background as: transparent

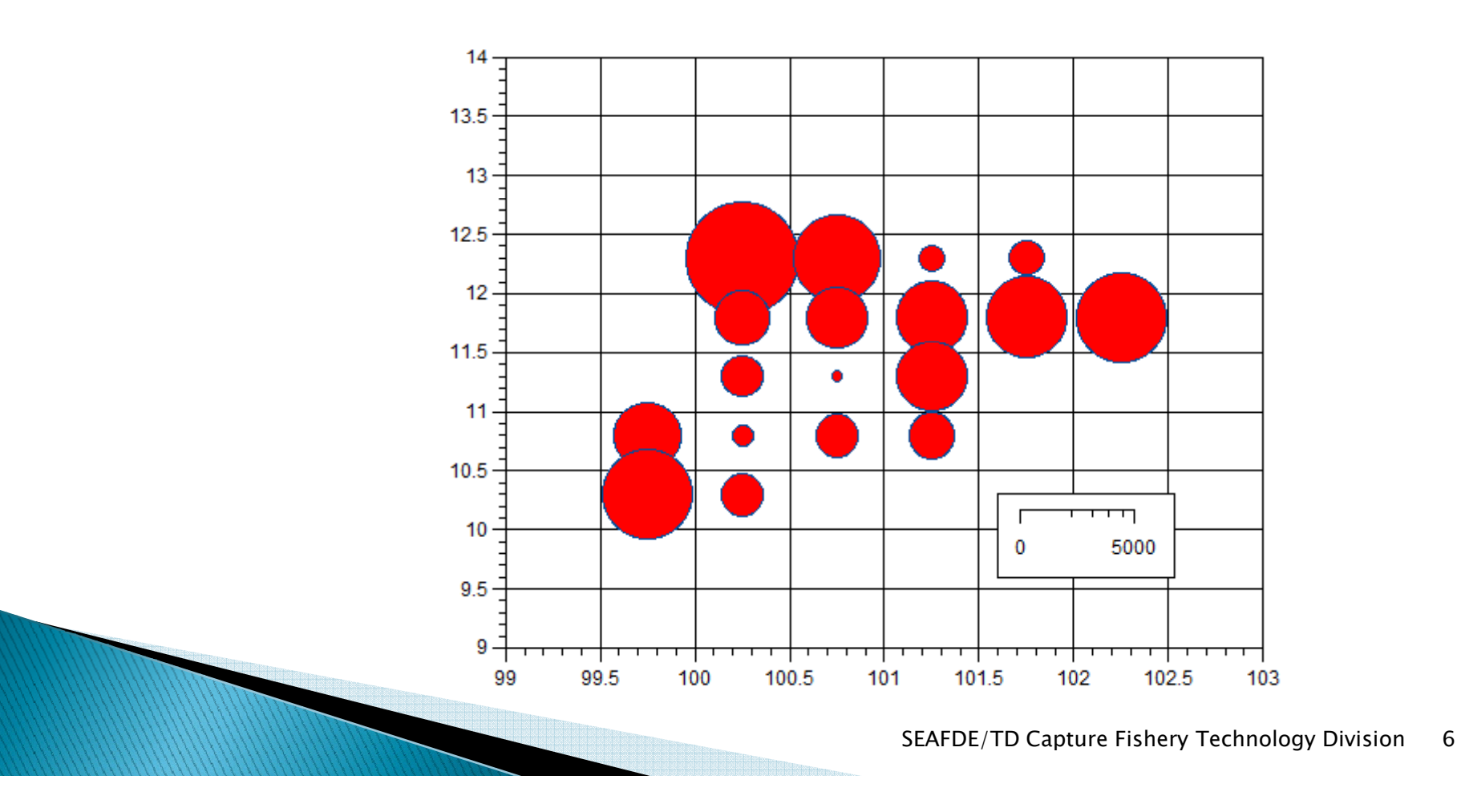

## Step 3: Map-Image Preparation

- ▶ Map Cropping based on X and Y scale of Graphic Image:
	- Fixed Longitude range (x)
	- Fixed Latitude range (y)

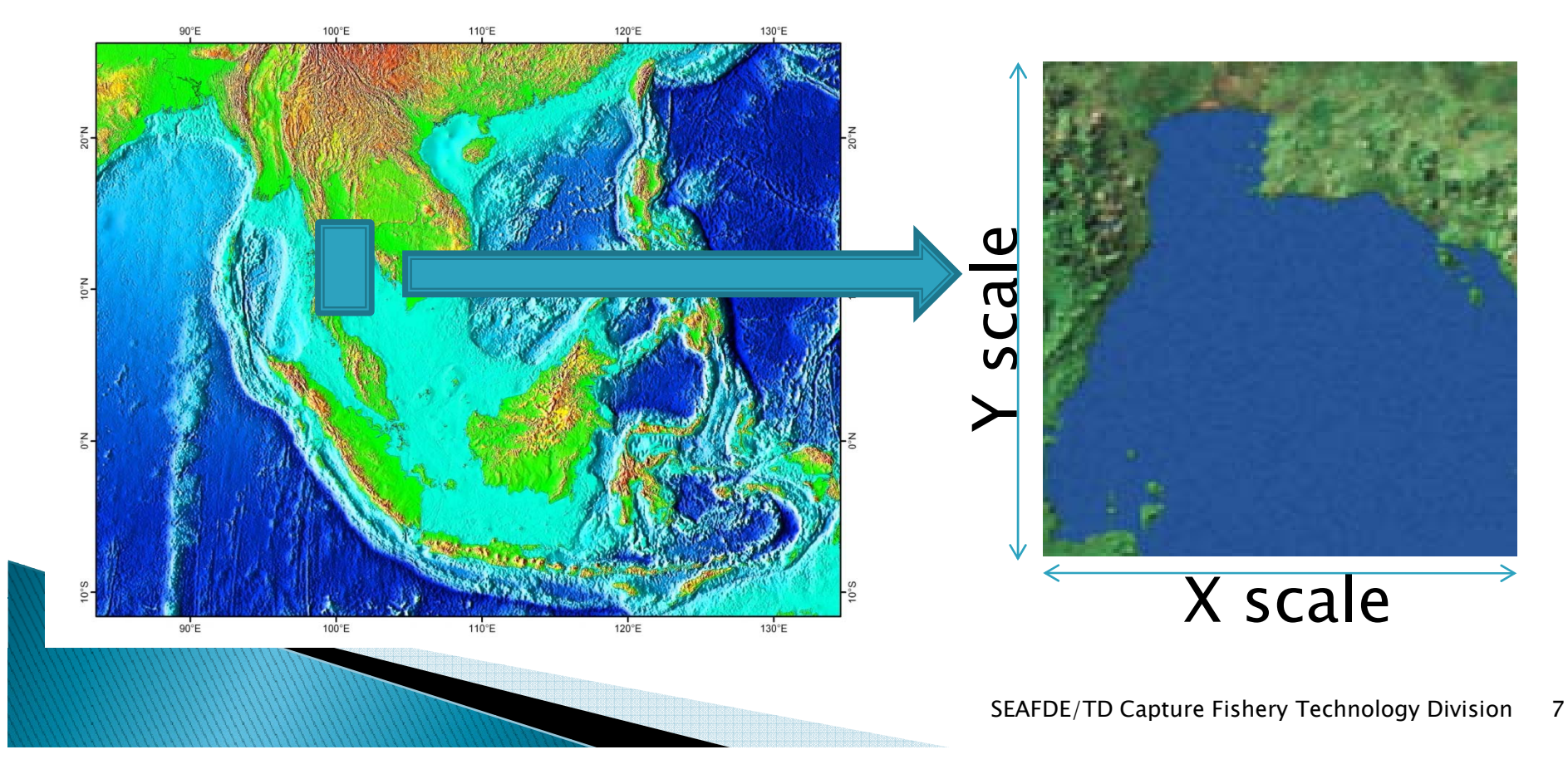

## Step 4: Overlay with Image

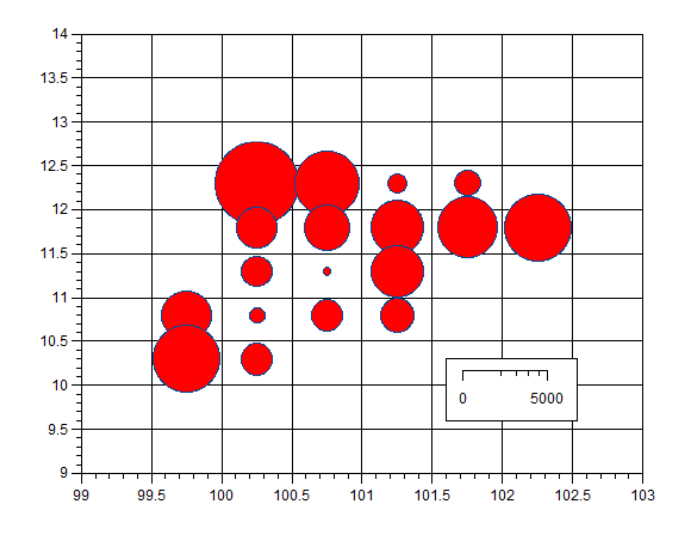

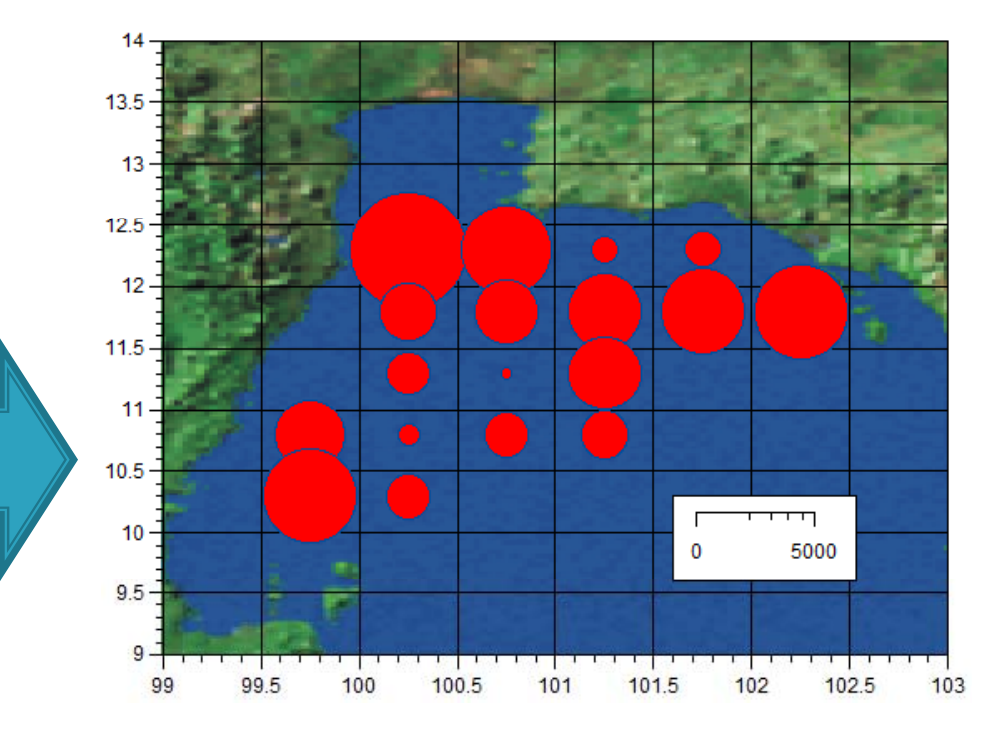

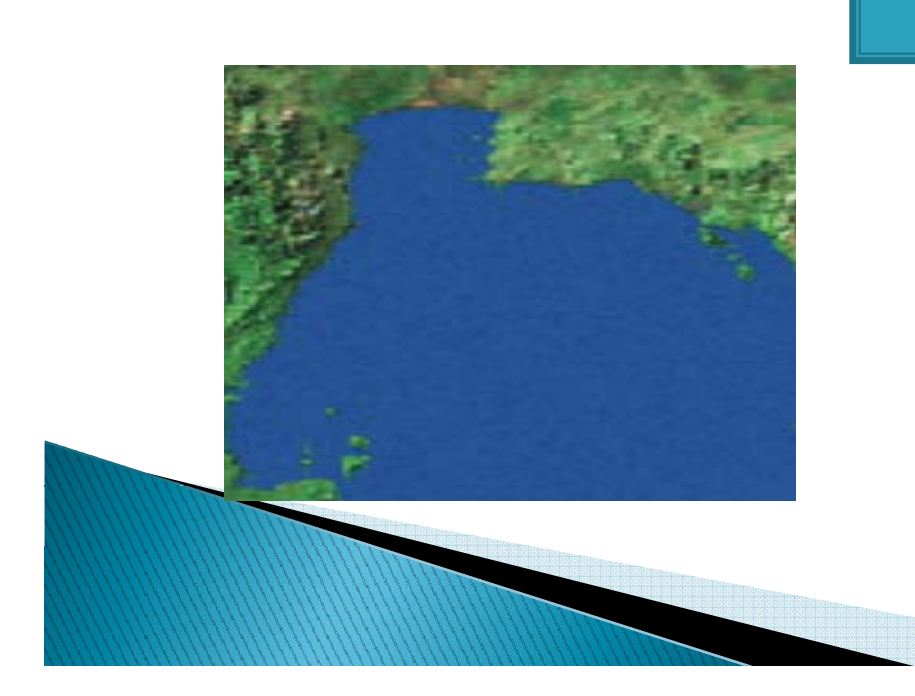

SEAFDE/TD Capture Fishery Technology Division 8

#### Technique 2: Display Graphic Image on Google Earth  $\blacktriangleright$  1) Google Earth installed and used via Internet

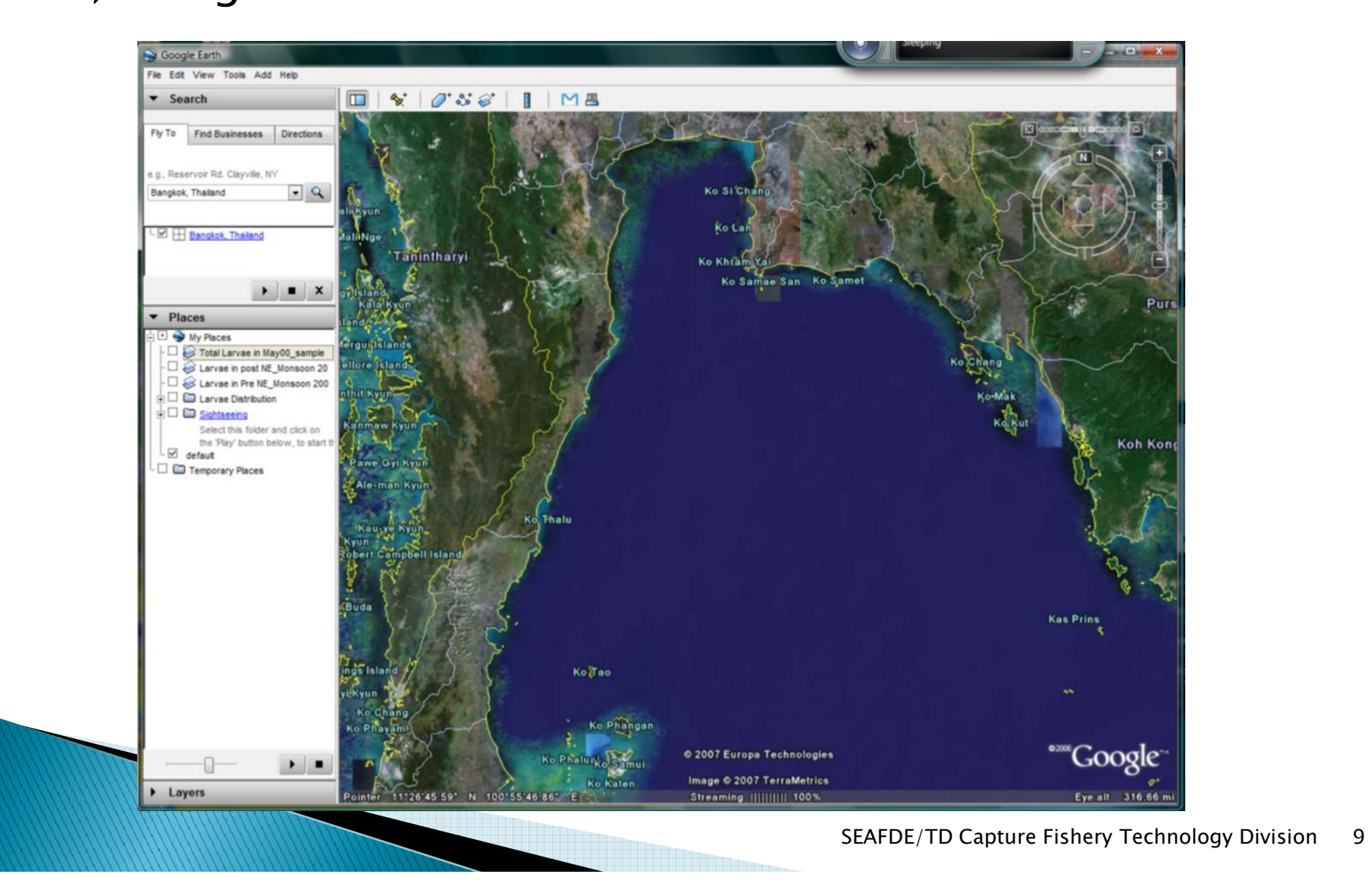

#### Technique 2: Display Graphic Image on Google Earth

▶ 2) Add Graphic Image in format "jpg, bmp, tif, tga, png, jpeg, gif" can be imported/overlay on Google Earth

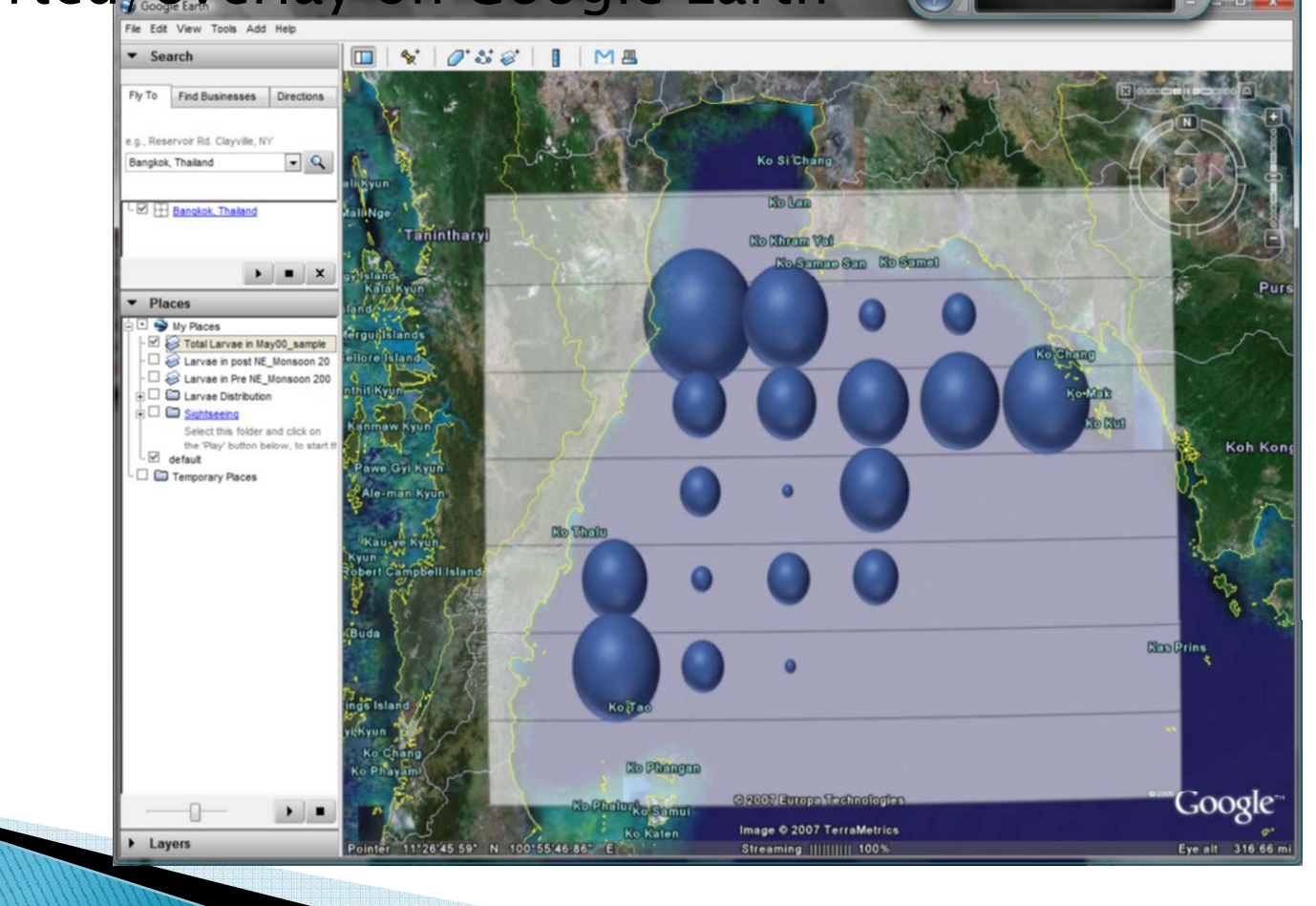

#### In case the Graphic Image have transparent background

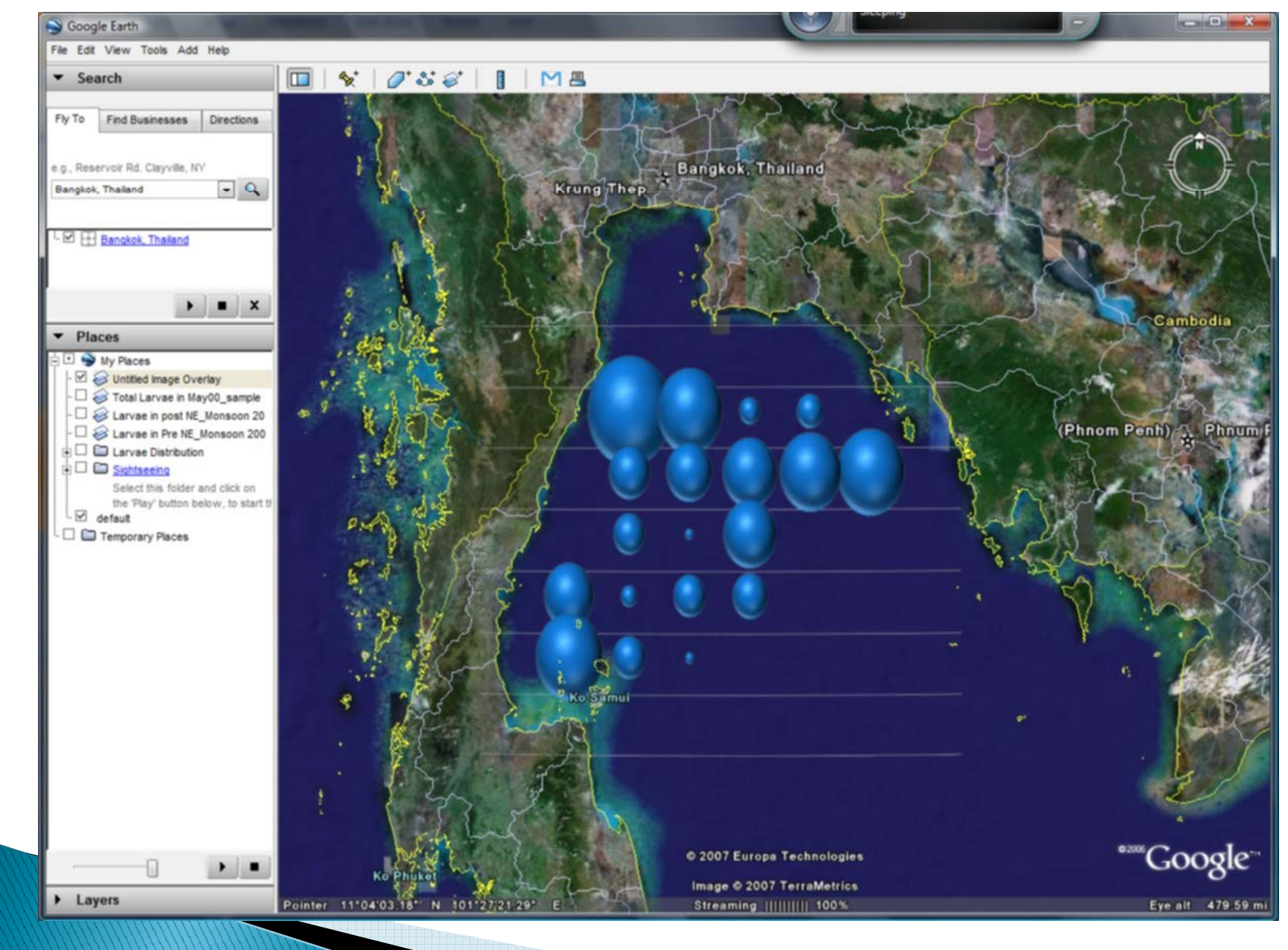

## Sample: from the 1<sup>st</sup> technique

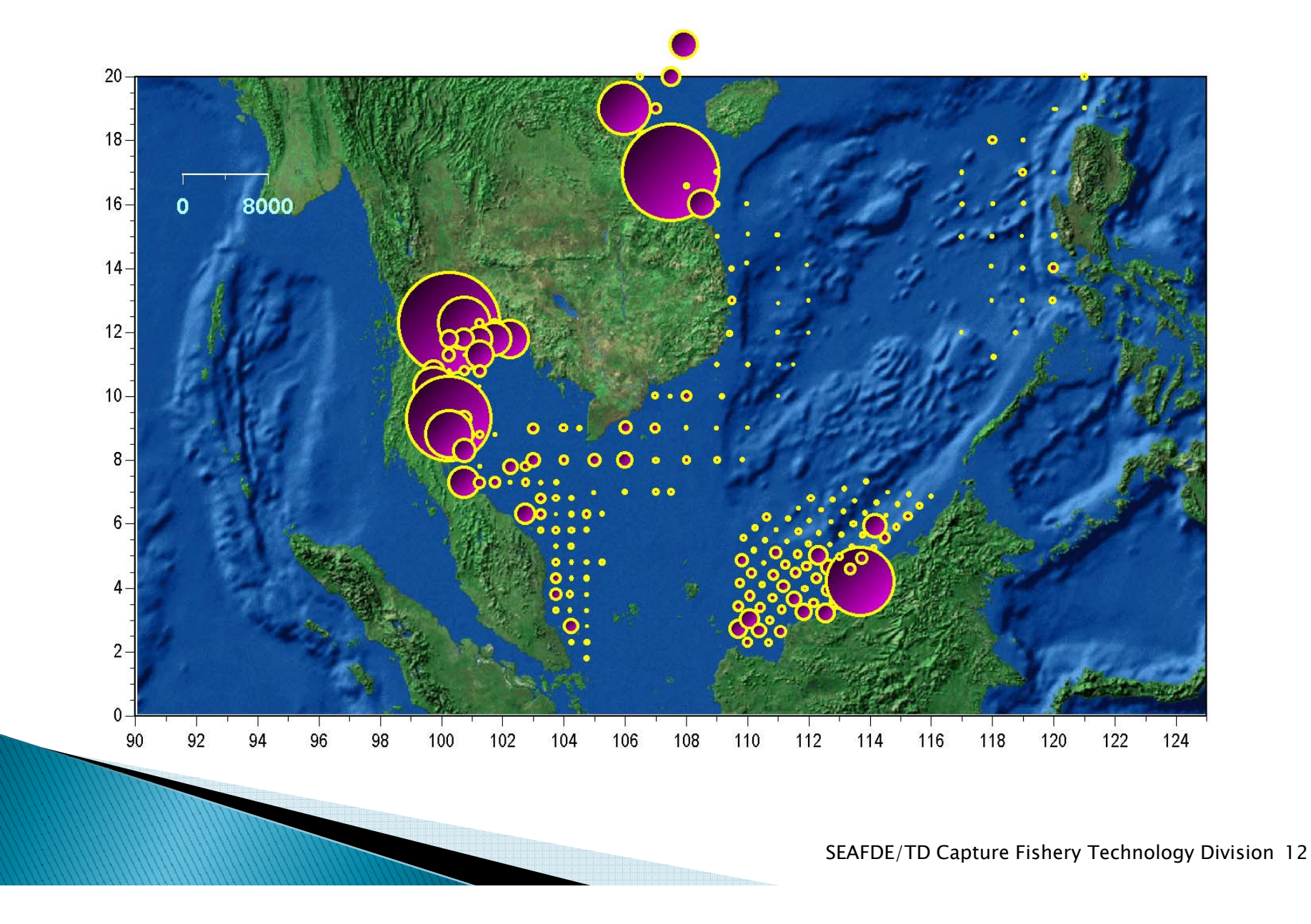